# TIPS TO AVOID IN REAL ESTATE **CYBER CR**

# **SECURE YOUR DEPOSIT OR PROCEEDS FROM WIRE FRAUD**

- **Wire fraud is common, especially in** high-worth transactions like real estate, so prevention is key
- Always confirm emailed wire instructions by phone using contact information that DID NOT come with the emailed wire instructions
- In general, it is a good idea to obtain the phone number of the escrow/title officer for your transaction at the beginning
- If there are any changes to the contacts provided, always independently confirm them before wiring any money

# **USE SECURE WIFI**

- Use secure, encrypted WiFi connections
- **Be skeptical of unsecured, public WiFi.** Consider using a secure proxy server

# **LIMIT SOCIAL MEDIA**

- Do not provide your location information on social networks or check-in sites
- Criminals commonly find potential victims using this shared information

# **USE EMAIL CAUTIOUSLY**

- Enable *Two Factor Authentication*  (most email services providers offer this service, which typically can be found in your *Profile Settings*)
- Check access details regularly to confirm that no compromise has occurred
	- **With a Gmail account, for example,** you can click on the *Details* link at the bottom of the page in your *Inbox.*  This will show you any recent activity. If the *Location* information shows a foreign country, there may be reason for concern
- Your email services may offer alerts to notify you of any unusual activity and you should activate this service, if it is available
- Think carefully before you click on an embedded link and select only those from a confirmed legitimate source or destination you recognize
- When in doubt, contact the sender to confirm the email is legitimate or delete the email entirely
- Avoid sending personal information in emails or texts
- If you need to send personal information by email, use an encrypted email service
- This is a time to be overly cautious

# **KEEP YOUR COMPUTER SECURITY UP-TO-DATE**

- **Install pending security updates to** your computer. Consider enabling automatic updates
- MacOS Updates are installed using the Mac App Store or by choosing *Software Update* from the Apple menu
- Windows 10 Updates can be found in Settings. Select *Update & Security* and then *Check for Updates*

#### **INSTALL VIRUS PROTECTION**

**Ensure that your virus protection** subscription is active and that updates are installed

#### **ENABLE YOUR SYSTEM FIREWALL**

- **MacOS** 
	- Open *System Preferences* and then select *Security & Privacy*
	- Select the *Firewall* option and turn it on
- Windows 10
	- On Start, scroll down to *Windows System > Control Panel > System and Security > Windows Firewall*
	- Select *Turn Windows Firewall "On" or "Off."* You may be asked for an admin. password or to confirm your choice
	- Under the appropriate *Network Setting*, select Turn on *Windows Firewall*

### **USE UNIQUE AND STRONG PASSWORDS**

Consider using an encrypted password vault that stores and encrypts your passwords and other private information locally, and not in a pooled or group storage (which presents a rich target for potential attacks)

#### **ACTIONS TO TAKE IF YOU SUSPECT FRAUDULENT ACTIVITY**

- **If you suspect fraudulent activity** *immediately* take the following actions:
	- Notify the Federal Bureau of Investigation Internet Crime Complaint Center at http://www.ic3.gov/
	- Notify other parties involved in the transaction so they may take appropriate action and do not unknowingly facilitate any fraud
	- Change your usernames and passwords to reduce the risk of further fraudulent activity

#### **ADDITIONAL RESOURCES FOR TIPS & ADVICE:**

https://www.stopthinkconnect.org/ https://www.onguardonline.gov/

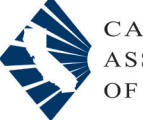